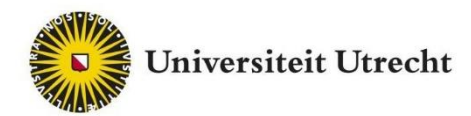

# Pitch2Peer

Gebruikerstips Teachingsupport@uu.nl

# **Inrichten tool**

- o Klik bij het inrichten van de opdracht op het vraagtekentje naast een optie, voor meer informatie over wat die optie inhoudt.
- o Vergeet bij het inrichten van de opdracht niet te klikken op "show advanced options". Hier staan nog specifieke opties bij.
- o Via de Helpknop in de Pitch2Peer omgeving vind je bij practical tips onder andere voorbeelden van toepassingen en de verschillende pitch-types.
- o Studenten en docenten die aan de cursus zijn gekoppeld, worden automatisch herkend door Pitch2Peer aan de hand van hun informatie in Blackboard. Handmatige toevoeging is daarom niet nodig.
- o Gebruik de plugin 'Pitch2Peer by groups' alleen wanneer je de werkgroepen in een Blackboard cursus van elkaar afgescheiden wilt houden. Via de optie 'Adaptive release' is het mogelijk om studenten alleen toegang te geven tot hun eigen P2P module. Opdrachten kunnen gemakkelijk gekopieerd worden naar een andere werkgroep.
- o Neem het document "veilig werken met Pitch2Peer" van tevoren door en hou er rekening mee bij het beschrijven van de opdracht.

# Inleveren pitches door studenten

- o Studenten kunnen individueel of als groep een pitch inleveren. Bij een groepspitch geeft de student die inlevert aan wie de groepsgenoten zijn. Daarbij is het belangrijk dat alle studenten een keer in de Pitch2Peer omgeving zijn geweest voordat de opdracht wordt ingeleverd, zodat zij correct geregistreerd staan in het programma.
- o Leg uit waarom je bij de opdracht gebruik maakt van peerfeedback en hoe studenten dit kunnen gebruiken om een verbeterslag aan te brengen in hun werk.
- o Het is mogelijk om categorieën toe te voegen waarbinnen studenten hun pitch kunnen inzenden. Eventueel kunt u instellen dat studenten alleen binnen of juist buiten hun eigen categorie feedback mogen geven.
- o Pitch2Peer is niet bedoeld voor het inleveren van lange videopresentaties. Laat studenten niet video's inleveren die langer duren dan zo'n 10 minuten.

Over het algemeen kan het programma vrij veel gebruik aan. Wanneer veel studenten dezelfde opdracht moeten inleveren is het echter slim om de deadlines iets aan te passen voor bijvoorbeeld de verschillende werkgroepen. Dit zorgt er voor dat het platform niet overbelast raakt door veel gelijktijdig gebruik.Criteria

- o Houd de beoordelingscriteria beperkt (3-6 criteria), op die manier blijft de feedback overzichtelijk, zowel voor de gever als voor de ontvanger. Probeer goed te kijken welke feedbackcriteria noodzakelijk zijn en aansluiten bij de leerdoelen van de cursus.
- o Probeer criteria te gebruiken die wederzijds exclusief (niet overlappend) zijn zodat ze feedback vragen op verschillende aspecten van het werk.

# o Probeer de criteria korte namen te geven met een eventuele uitleg. Voorbeeld:

*Informativeness - How informative is the info clip? Are you adequately informed about the type of disorder and its symptoms?* 

*Clarity/Structure - How do you rate the clarity of the clip? Is the information presented in a panel panel-body-structured and clear manner?*

*Visual appeal - How do you rate the attractiveness of the video clip? Does the video add something when compared to a live presentation?*

o Voeg eventueel vragen toe waarop de studenten antwoord moeten geven bij het schrijven van hun review. Houd de vraag kort en voeg eventueel een beschrijving toe. *Voorbeeld: Best aspects? - What did you like best about this pitch?*

## Peer review

- $\circ$  Laat de studenten niet te veel pitches beoordelen. De ervaring is dat  $3 5$  reviews een goed aantal is. Als studenten meer reviews moeten schrijven wordt de feedback vaak minder gedetailleerd. Daarnaast wordt dan niet meer alle feedback meegenomen in het verwerkingsproces.
- o Pitch2Peer kan ook gebruikt worden als en inleveromgeving. In dat geval kun je als docent de pitches van feedback en een cijfer voorzien of bijvoorbeeld alle studenten een specifiek onderdeel van de leerstof laten presenteren. Op die manier ontstaat er in de gallery een samenvatting van de leerstof.

## **Timeline**

o Stel 'Allow late submission' in bij het instellen van de timeline. Wanneer studenten problemen ondervinden bij het inleveren kunnen ze alsnog meedoen als ze de opdracht vervolgens te laat inleveren. Als docent kan je zien welke pitches te laat zijn ingeleverd. Studenten krijgen niet expliciet te zien dat ze de opdracht na de deadline mogen inleveren. Zorg dat er ruim tijd zit tussen het einde van de 'pitch period' en het begin van de 'review periode' voor het geval studenten problemen ervaren met het inleveren van hun opdracht, of als je studenten handmatig aan elkaar wilt koppelen voor het feedbackproces.

### **Grades**

o In het menu van Manage module is het mogelijk om studenten cijfers te geven voor hun werk onder het kopje 'Grades'. Wanneer je alle feedback hebt geschreven kan je deze zichtbaar maken door via het menu te klikken op 'Show/hide grades'. Feedback wordt dus pas zichtbaar wanneer je dit aangeeft. De cijfers zijn alleen zichtbaar voor de inleverende student zelf.

### **Students**

In Pitch2Peer kan je via Manage module naar het overzicht van de studenten onder 'Students'. Hier is het tevens mogelijk om in te loggen als student. Klik hiervoor op 'Login as student'. Je ziet nu het programma zoals een student het te zien krijgt. Klik op de naam van de student in de rechter bovenhoek om uit te loggen en terug te keren naar je eigen account.